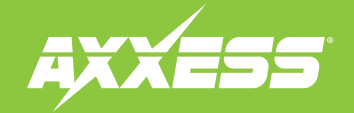

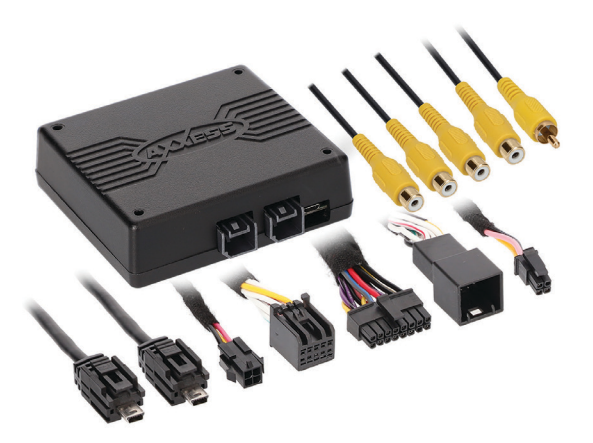

# GM† **LVDS Camera 2014-2019**

<sup>†</sup> Intended for 8" inch screens, the GM LVDS interface will allow your factory screen to enable a Camera or add multiple cameras to your factory screen. It can also be used as a "Baby Monitor" or "Monitor" for your Trailer Hitch"

#### **Note:** Only compatible with NTSC cameras.

Visit **AxxessInterfaces.com** for more detailed information about the product and up-to-date vehicle specific applications.

#### **INTERFACE FEATURES REQUIRED ITEMS**

- $\cdot$  (4) Camera inputs
- Reverse signal trigger generated via CAN bus communication of the vehicle
- Turn signal trigger generated via CAN bus communication of the vehicle
- (1) Programmable camera control wires
- Micro-B USB updatable

#### **TABLE OF CONTENTS**

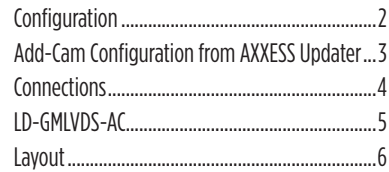

Update Cable: AXUSB-MCBL (sold separately) Axxess Updater Program

*ATTENTION: With the key out of the ignition, disconnect the negative battery terminal before installing this product. Ensure that all installation connections, especially the air bag indicator lights, are plugged in before reconnecting the battery or cycling the ignition to test this product. NOTE: Refer also to the instructions included with the aftermarket radio.*

#### **APPLICATIONS** (LD-GMLVDS1-AC-8inch(IO5/IO6)) **Chevrolet**

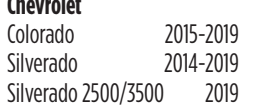

Suburban 2015-2019 Tahoe 2015-2019 **GMC**

Canyon 2015-2018 Sierra 2014-2018

Sierra Limited 2019 Yukon/XL 2015-2019

# CONFIGURATION

#### The following options can be chosen for each input

#### **Camera 1**

- **Disable:** Turnoff input
- **Reverse:** Activates when the vehicle is in reverse
- Left Blinker: Activates Input when your left turn signal is activated
- **Right Blinker:** Activates input when your right turn signal is activated
- **\* Control 1 Positive:** Allows you to trigger that input by applying 12V
- \* Control 1 Negative: Allows you to trigger that input by applying a ground. (Reverse can only be configured on Camera 1)

#### **Camera 2**

- **Disable:** Turnoff input
- Left Blinker: Activates input when your left turn signal is activated
- **Right Blinker:** Activates input when your right turn signal is activated
- **\*Control 1 Positive:** Allows you to trigger that input by applying 12V
- **\*Control 1 Negative:** Allows you to trigger that input by applying a ground

#### **Camera 3**

- **Disable:** Turnoff input
- Left Blinker: Activates input when your left turn signal is activated
- **Right Blinker:** Activates input when your right turn signal is activated
- **RVA (Rear Video Assistant) Positive or Negative trigger:** Allows you to monitor a child or view your Trailer Hitch

#### **Camera 4**

- **Disable:** Turnoff input
- Left Blinker: Activates input when your left turn signal is activated
- **Right Blinker:** Activates input when your right turn signal is activated
- \* **Control 1 Positive:** Allows you to trigger that input by applying 12V
- **\*Control 1 Negative:** Allows you to trigger that input by applying a ground
- **Auto (Reverse to Drive):** Activates once it sees a sequence of reverse then drive

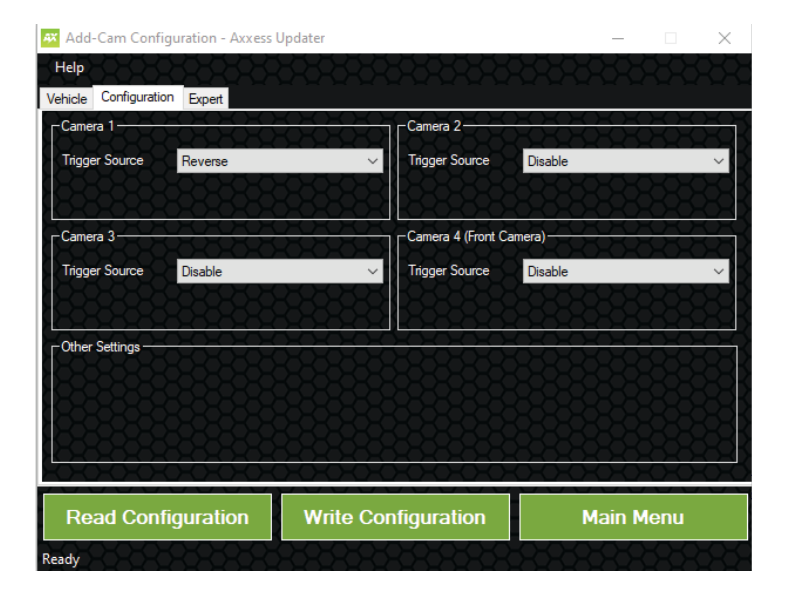

\* Not available if RVA is selected as a trigger source for input 3

**Note:** The **AXAC-GM1** monitors the vehicle's speed, preventing the use of the Cameras when vehicle is in motion. **Example:** When approaching a stop/light and your turn signal is active, your configured camera input that uses a turn signal will not activate unless the vehicle is moving at 3mph-cut off point. (Cut off point is from 8-15mph)

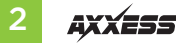

## ADD-CAM CONFIGURATION FROM THE AXXESS UPDATER

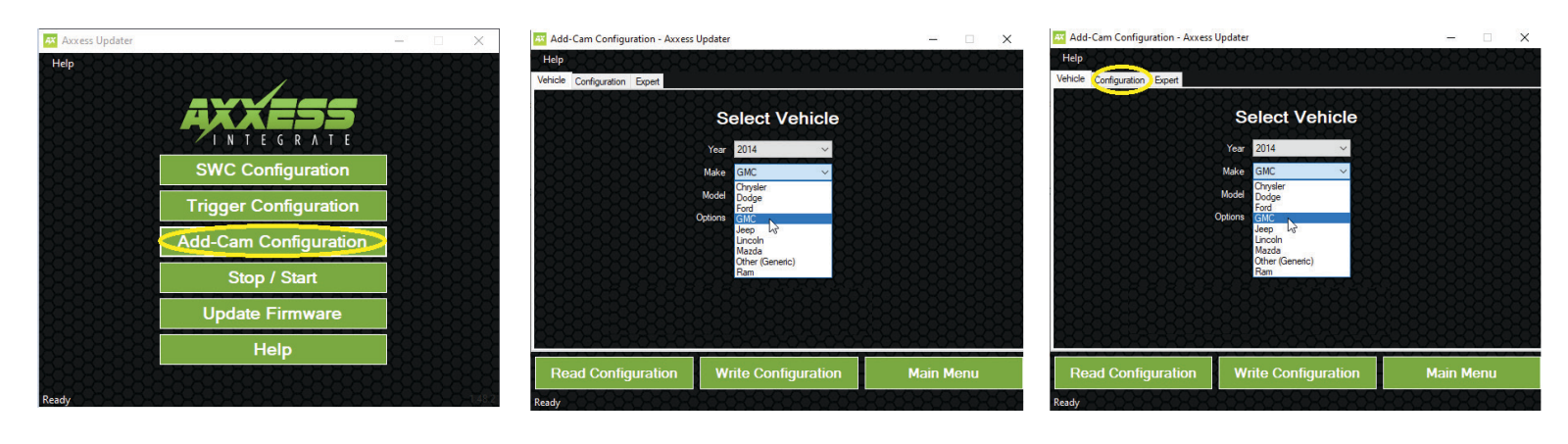

- 
- Enter the ADD-CAM Configuration section You will now be in the "Select Vehicle" Screen, go ahead and select your GM Vehicle
- Once vehicle has been selected, go ahead and select the configuration tab. You can now configure your cameras

## CONNECTIONS

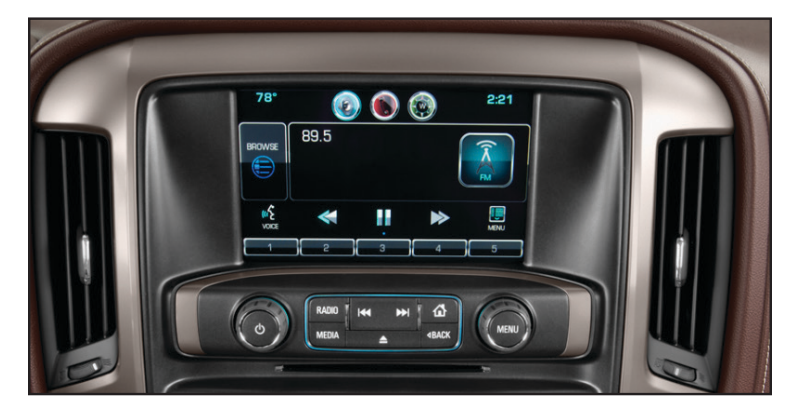

- **1.** Disconnect the factory 10-pin connector that plugs into the factory screen.
- **2.** Connect your **LD-GMLVDS1-AC** into the factory connector that was removed and connect the other end into the screen.
- **3.** Disconnect the LVDS connection from the factory screen, connect that cable into the LVDS input side of the board.
- **4.** Connect the LVDS output side of the interface into the factory screen
- **5.** Connect the 6-pin connector from the LD-GMLVDS1-AC to the 6-pin from the **LD-GMLVDS-AC harness**.

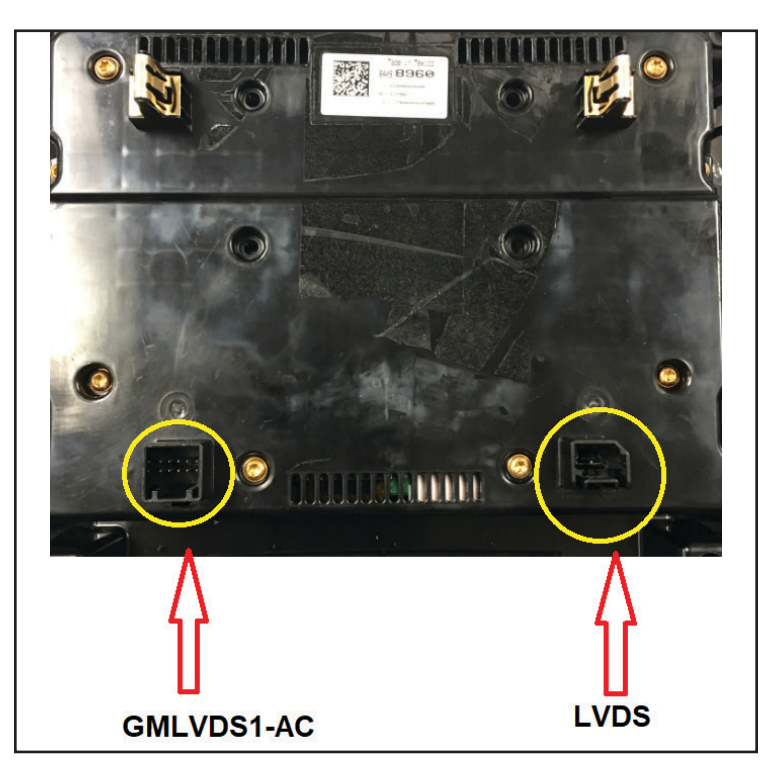

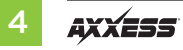

# LD-GMLVDS-AC

#### **16pin connector: Plugs into interface**

- Gray/Blue: Control wire that can be configured to accept a Positive or Negative, so that you can trigger that Video input.
- \***Red** wire: Will provide 12V \*(5AMP) for as long as the vehicle is awake for your aftermarket Cameras.

#### **4 Female Video inputs**

The following (4) Video inputs are configured through our Axxessupdater (under Add-CAM).

\* The **Red** wire provides 5 amps (it's recommended to use a SPDT automotive relay when using that line to power up multiply cameras) Use Metra part number E-123 (sold separately) for best results. LACCONNECTION IN THE CONNECTION CONNECTION

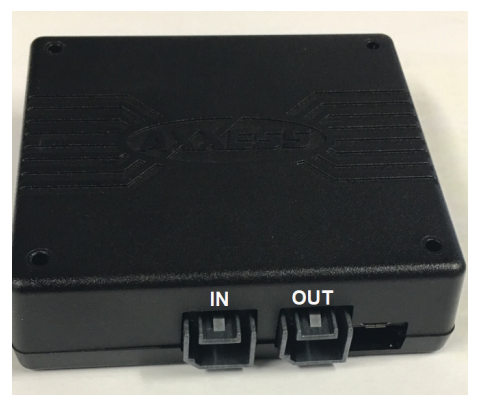

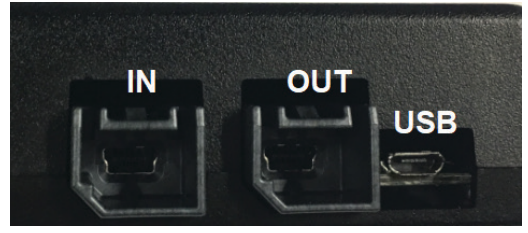

LVDS Connection & USB

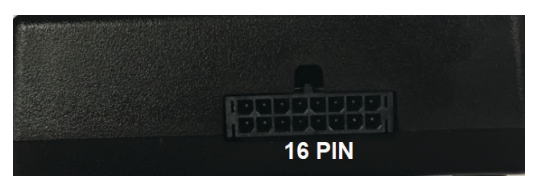

LD-GMLVDS-AC

# AXAC-GM1 LAYOUT

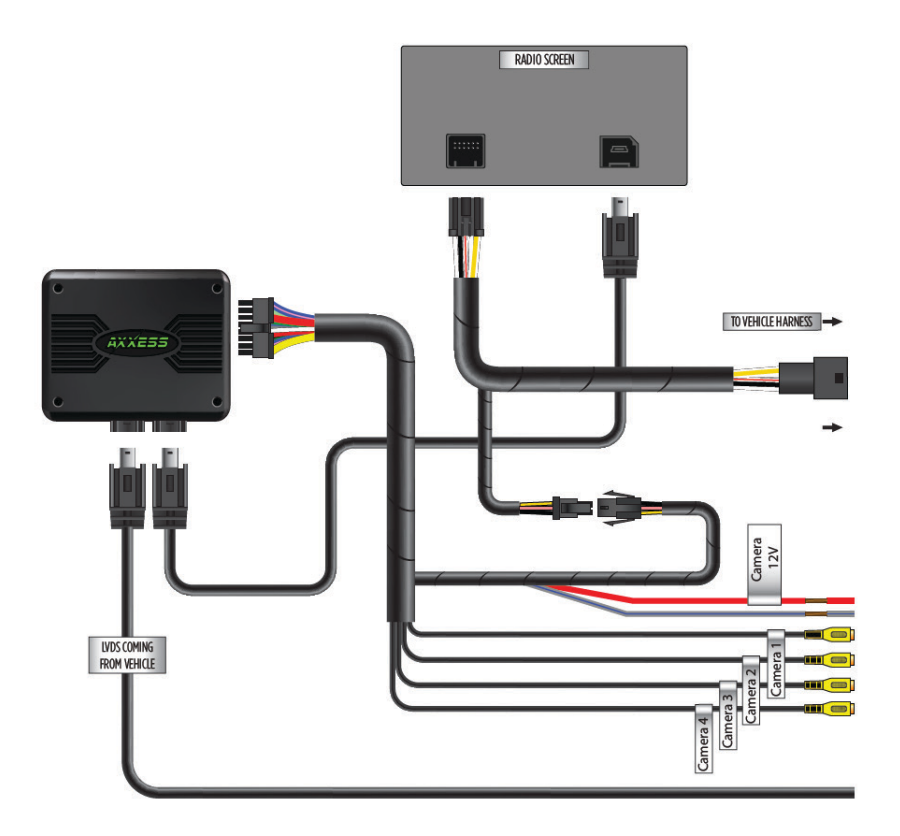

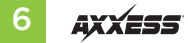

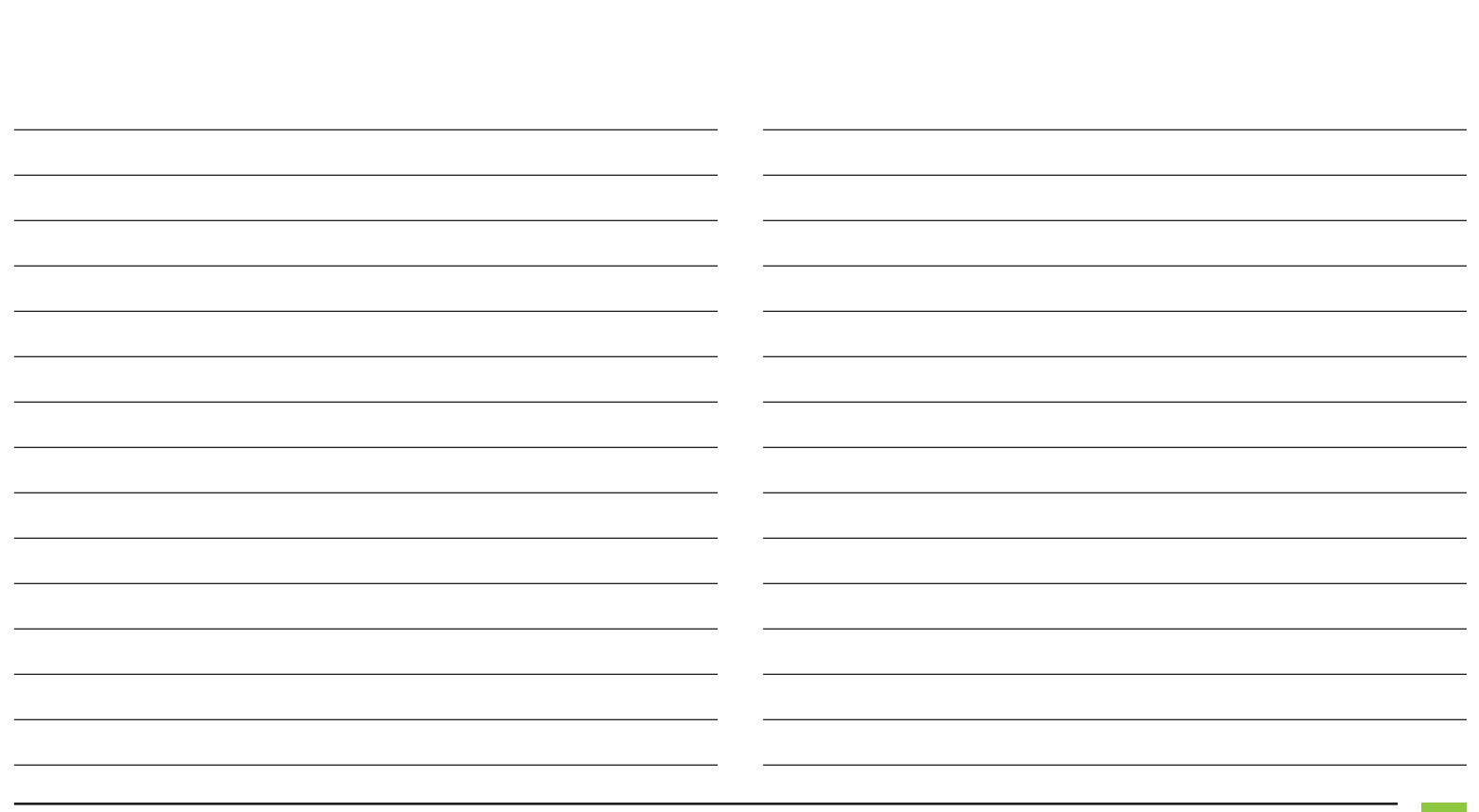

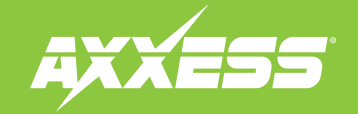

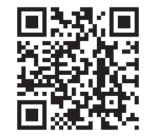

Having difficulties? We're here to help.

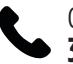

Contact our Tech Support line at: **386-257-1187**

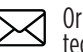

Or via email at: techsupport@metra-autosound.com

### **Tech Support Hours (Eastern Standard Time)**

Monday- Friday:9:00 AM - 7:00PM Saturday: 10:00 AM - 7:00 PM Sunday: 10:00 AM - 4:00 PM

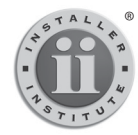

### **KNOWLEDGE IS POWER** <sup>E</sup>nhance your installation and fabrication skills by

enrolling in the most recognized and respected mobile electronics school in our industry. Log onto www.installerinstitute.edu or call 386-672-5771 for more information and take steps toward a better tomorrow.

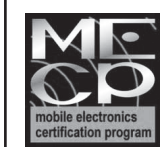

**Metra recommends MECP certified technicians** 

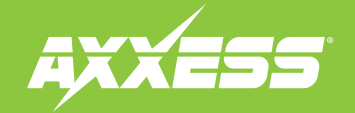

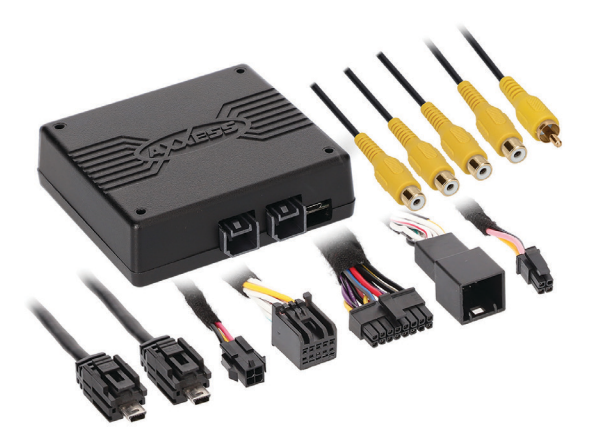

# Cámarapara ModelosGM† **LVDS 2014-2019**

**†** Para su uso en pantallas de 8", la interfaz GM LVDS permite que su pantalla de fábrica active una cámara o agregue varias cámaras a su pantalla de fábrica. También puede usarla como "monitor de bebé" o "monitor de su gancho de remolque".

#### **Nota:** Únicamente compatible con cámaras NTSC.

Visite el sitio **AxxessInterfaces.com** para más información acerca del producto y las aplicaciones específicas actualizadas de vehículos.

### **CARACTERÍSTICAS DE LA INTERFAZ**

- (4) Entradas de cámara
- Activador de señal de reversa que se genera mediante la comunicación por bus CAN del vehículo
- Activador de señal de direccional que se genera mediante la comunicación por bus CAN del vehículo
- Cables de control de cámara programables
- Actualizable mediante micro USB B

#### **APLICACIONES** (LD-GMLVDS1-AC - 8 pulgadas (IO5/IO6)

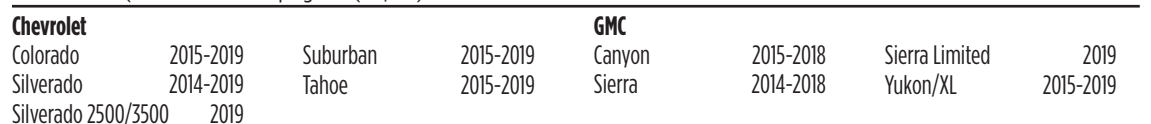

#### **ÍNDICE**

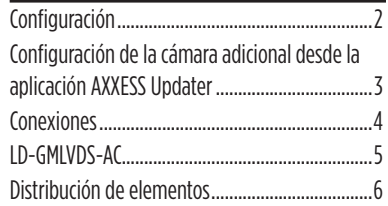

### **ELEMENTOS NECESARIOS**

Cable de actualización: AXUSB-MCBL (se vende por separado) Programa de actualización Axxess Updater

ATENCIÓN: **Sin tener la llave puesta en la marcha, desconecte la terminal negativa de la batería antes de instalar este producto. Asegúrese de que todas las conexiones de la instalación, en especial las luces indicadoras de las bolsas de aire, estén conectadas antes de volver a conectar la batería o dar vuelta a la**  marcha para probar este producto. NOTA: **También consulte las instrucciones incluidas con el radio genérico.**

# CONFIGURACIÓN

Puede elegir las siguientes opciones para cada entrada

#### **Cámara 1**

- **• Reshabilita:** Apagarentrada
- **Reversa:** Se activa cuando el vehículo está en reversa
- **• Intermitente izquierda:** Activa la entrada cuando está activada su direccional izquierda
- **• Intermitente derecha:** Activa la entrada cuando está activada su direccional derecha
- **• \*** Control 1 positivo: Le permite activar esa entrada con la aplicación de 12 V
- **• \*** Control 1 negativo: Le permite activar esa entrada con la aplicación de tierra. (La reversa únicamente puede configurarse en la cámara 1)

#### **Cámara 2**

- **Deshabilitar:** Apagarentrada
- **Intermitente izquierda:** Activa la entrada cuando está activada su direccional izquierda
- **• Intermitente derecha:** Activa la entrada cuandoestáactivadasudireccionalderecha
- **• \*Control 1 positivo:** Le permite activar esa entrada con la aplicación de 12 V
- **• \*** Control 1 negativo: Le permite activar esa entrada con la aplicación de tierra

#### **Cámara 3**

- **• Deshabilitar:** Apagarentrada
- **•** Intermitente izquierda: Activa la entrada cuando está activada su direccional izquierda
- **• Intermitente derecha:** Activa la entrada cuandoestáactivadasudireccionalderecha
- **Activador positivo o negativo de RVA (asistente**  de video de reversa): Le permite monitorear a un niño o visualizar su gancho de remolque

#### **Cámara 4**

- **Deshabilitar:** Apagarentrada
- **Intermitente izquierda:** Activa la entrada cuando está activada su direccional izquierda
- **Intermitente derecha:** Activa la entrada cuandoestáactivadasudireccionalderecha
- **\*Control 1 positivo:** Le permite activar esa entrada con la aplicación de 12 V
- **\* Control 1 negativo:** Le permite activar esa entrada con la aplicación de tierra
- **Auto (reversa a tracción):** Se activa cuando ve una secuencia de reversa a tracción, en ese orden

\*Noestádisponiblesi seseleccionaRVA como fuente de activador en la entrada 3

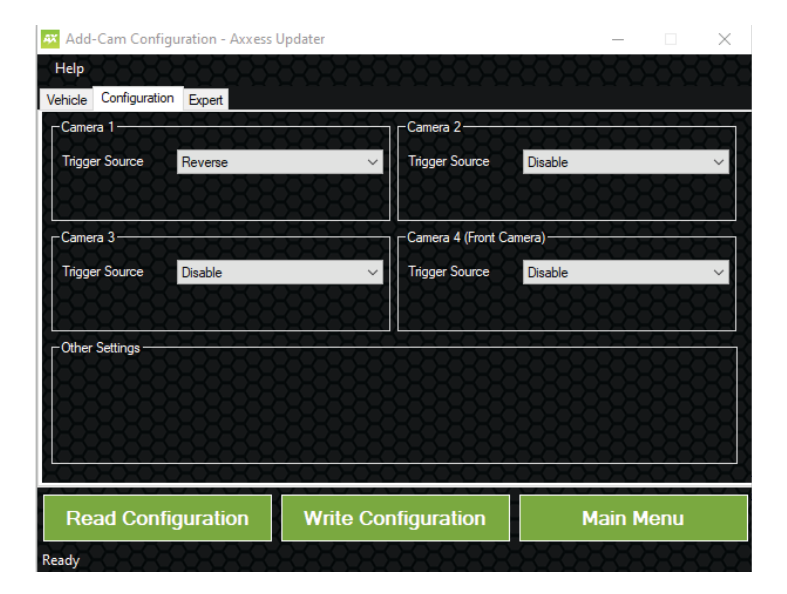

\*Noestádisponiblesi seseleccionaRVA comofuentedeactivadorenlaentrada3

**Nota:** El AXAC-GM1 monitorea la velocidad del vehículo, lo que evita que se usen las cámaras cuando el vehículo está en movimiento. Ejemplo: Cuando se detiene en un alto/semáforo y su direccional está activa, la entrada configurada de la cámara que usa la direccional no se activará a menos que el vehículo esté moviéndose a un punto de corte de 3 mph. (El punto de corte es de entre 8 a 15 mph)

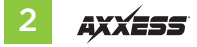

# CONFIGURACIÓN DE CÁMARA ADICIONAL DESDE LA APLICACIÓN AXXESS UPDATER

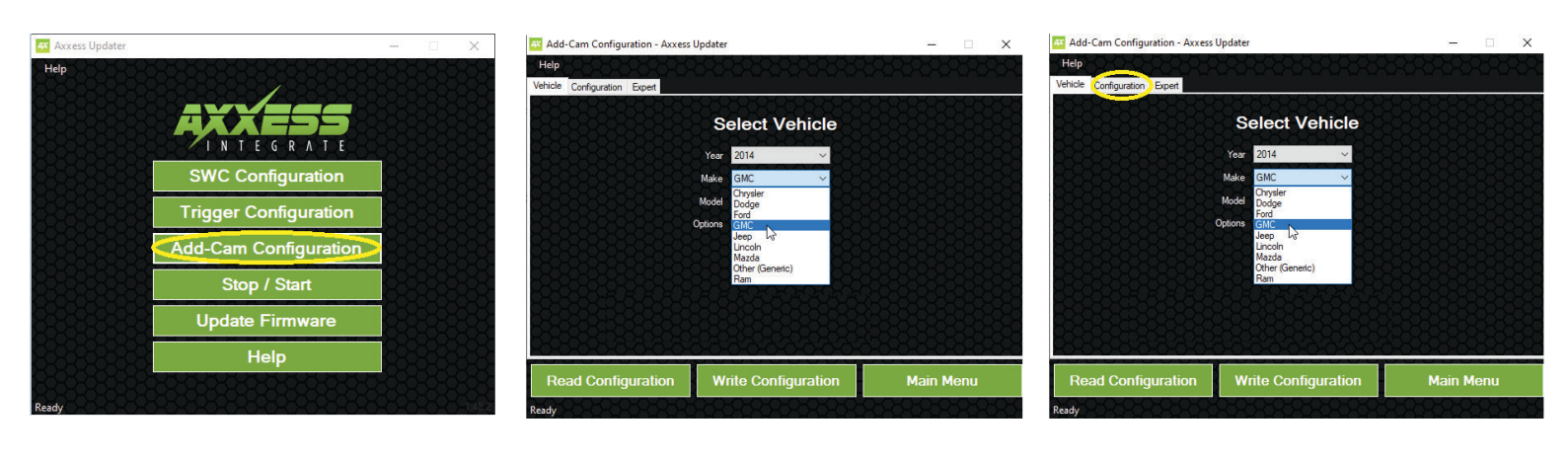

- Entre a la sección de configuración de cámara adicional En este momento, verá la pantalla "Seleccionar
- vehículo". Continúe y seleccione su vehículo GM.

• Cuando haya seleccionado el vehículo, continúe y seleccione la pestaña de configuración. Ahora podrá configurar sus cámaras.

## CONEXIONES

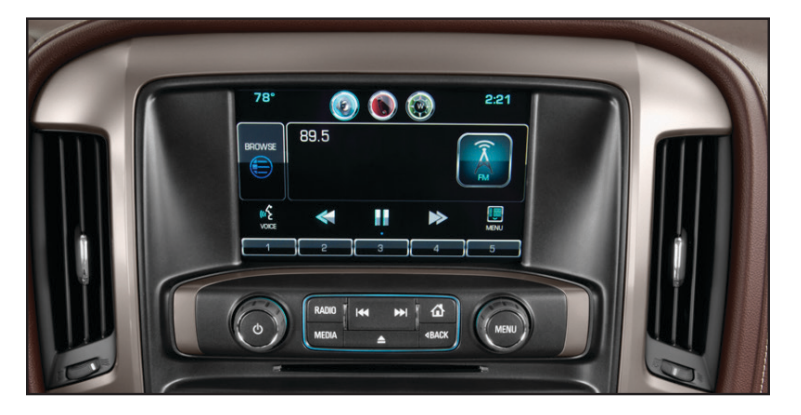

- **1.** Desconecte el conector de 10 pins de fábrica que está conectado a la pantalla de fábrica.
- **2.** Conecte su LD-GMLVDS1-AC al conector de fábrica que quitó y conecte el otro extremo a la pantalla.
- **3.** Desconecte la conexión LVDS de la pantalla de fábrica, conecte ese cable a la entrada LVDS que se encuentra al costado del tablero.
- 4. Conecte la salida LVDS al costado de la interfaz a la pantalla de fábrica
- **5.** Conecte el conector de 6 pins de la **LD-GMLVDS1-AC** a la entrada de 6 pins en el arnés **LD-GMLVDS-AC.**

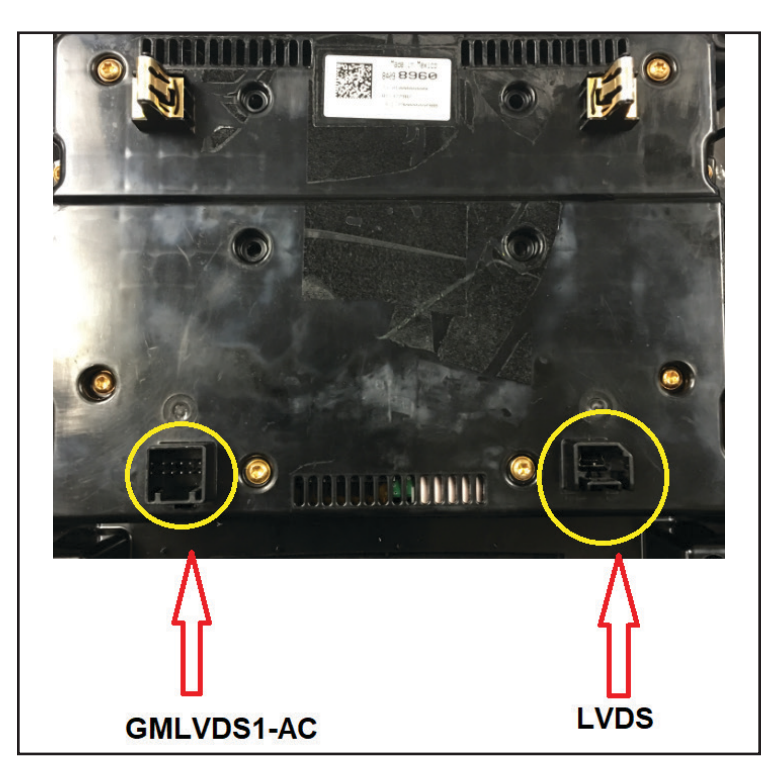

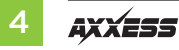

# LD-GMLVDS-AC

#### **Conector de 16 pins: Se conecta a la interfaz**

- Gris con azul: Cable de control que puede configurarse para que admita uno positivo o uno negativo, esto con el fin de que pueda activar la entrada de video.
- **\*Cable rojo:** Generará 12 V \*(5 AMP) mientras el vehículo esté activo para sus cámaras genéricas.

#### **4 entradas hembra de video**

Las siguientes (4) entradas de video se configuran por medio de nuestra aplicación Axxess Updater (en cámara adicional).

\*El cable**Rojo**genera5amperes (sesugierequeuseunrelé automotriz SPDT cuando use esa línea para alimentar varias cámaras). Use el número de pieza Metra E-123 (se vende por separado) para mejores resultados.

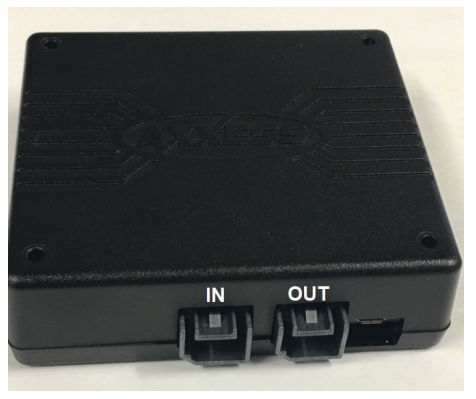

Conexión LVDS

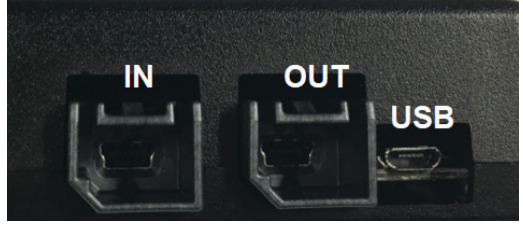

Conexión LVDS y USB

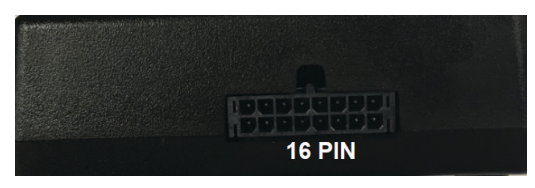

LD-GMLVDS-AC

# DISTRIBUCIÓN DE AXAC-GM1

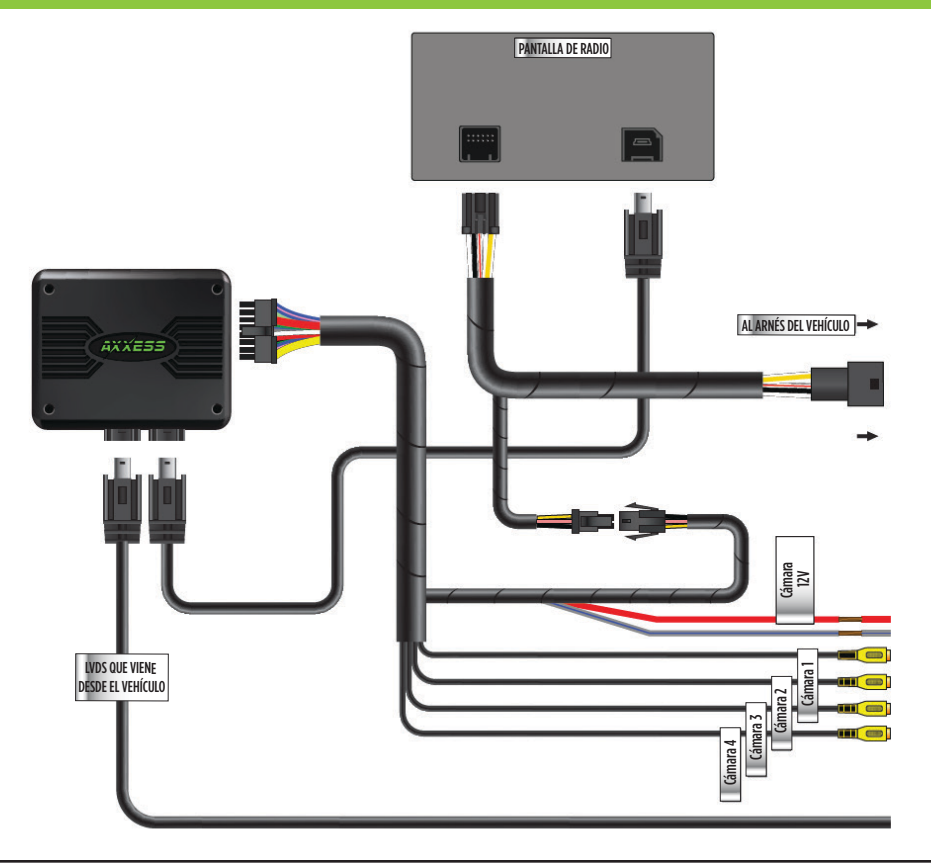

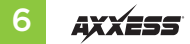

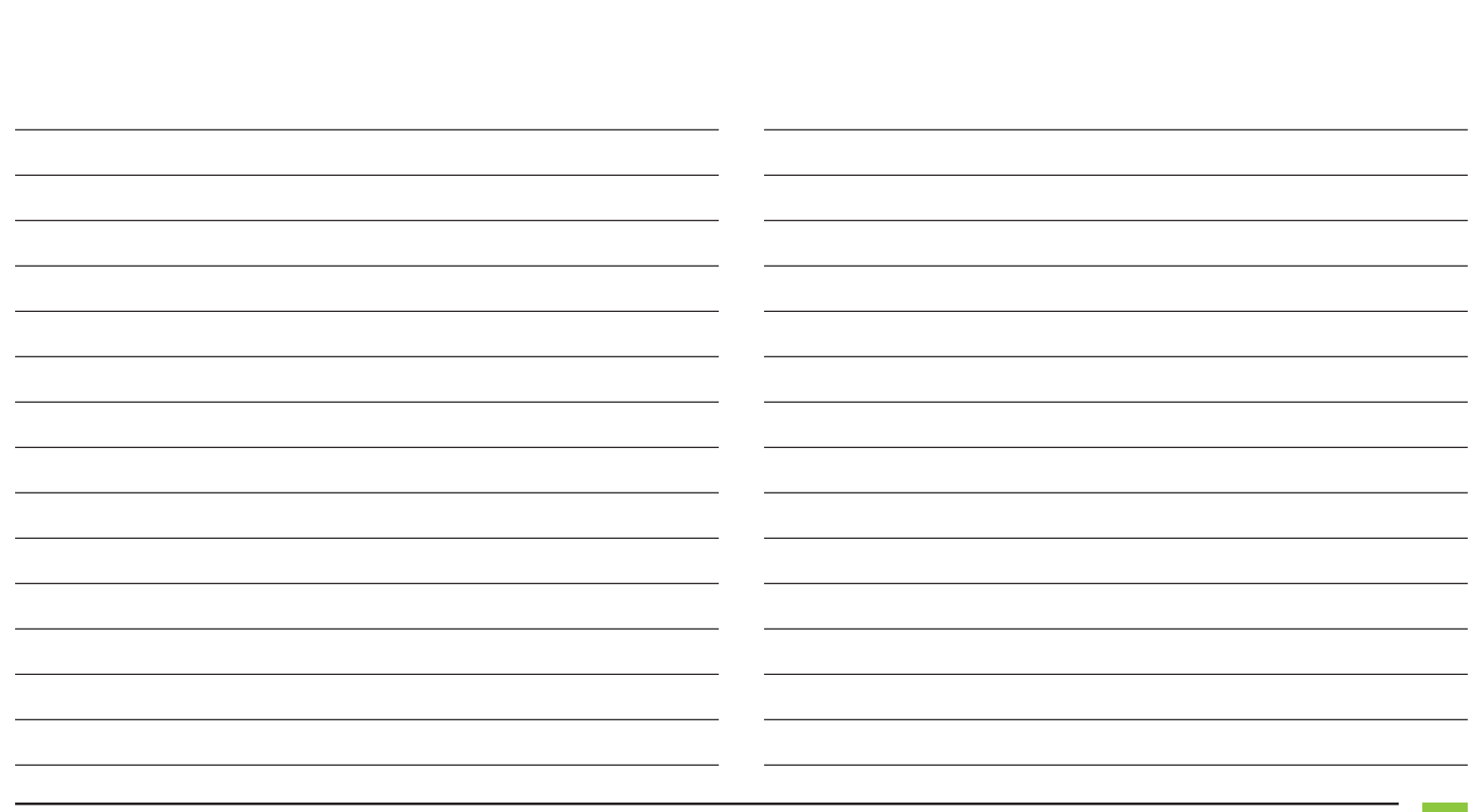

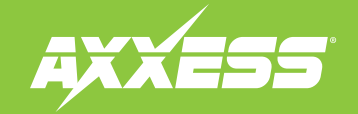

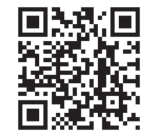

¿Tienes dificultades? Estamos aquí para ayudar.

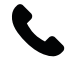

Póngase en contacto con nuestra línea de soporte técnico en: **386-257-1187**

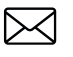

O por correo electrónico a: techsupport@metra-autosound.com

## Horas de soporte técnico (hora estándar del este)

Lunes - Viernes: 9:00 AM - 7:00 PM Sábado: 10:00 - 19:00 Domingo: 10:00 - 16:00

#### **EL CONOCIMIENTO ES PODER**

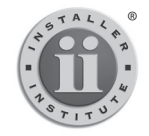

**Mejore sus habilidades de instalación y fabricación**<br>inscribióndose en la escuela de dispositivos electró más mentados em la escacia de dispositivos electronicos en la escacia de nuestra industria. Regístrese en www.installerinstitute.com o massina: registrese en www.instancialisticate.com o inscribiéndose en la escuela de dispositivos electrónicos avance hacia un futuro mejor.

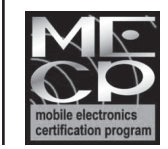

**Metra recomienda técnicos con certificación del Programa de Certificación en Electrónica Móvil (Mobile Electronics Certification Program, MECP).**